# **GUIDELINES for OptEEmAL CityGML Input Files**

Authors: J. L. Izkara, I. Prieto

# 1 Introduction

CityGML is a common semantic information model for the representation of 3D urban objects that can be shared over different applications. The latter capability is especially important with respect to the cost-effective sustain-able maintenance of 3D city models, allowing the possibility of selling the same data to customers from different application fields. The targeted application areas explicitly include city planning, architectural design, tourist and leisure activities, environmental simulation, mobile telecommunication, disaster management, homeland security, real estate management, vehicle and pedestrian navigation, and training simulators.

CityGML is designed as an open data model and XML-based format for the storage and exchange of virtual 3D city models. It is implemented as an application schema of the Geography Markup Language 3 (GML3), the extendible international standard for spatial data exchange and encoding issued by the Open Geospatial Consortium (OGC) and the ISO TC211. CityGML is based on a number of standards from the ISO 191xx family, the Open Geospatial Consortium, the W3C Consortium, the Web 3D Consortium, and OASIS.

CityGML defines the classes and relations for the most relevant topographic objects in cities and regional models with respect to their geometrical, topological, semantical, and appearance properties. "City" is broadly defined to comprise not just built structures, but also elevation, vegetation, water bodies, "city furniture", and more. Included are generalization hierarchies between thematic classes, aggregations, relations between objects, and spatial properties. CityGML is applicable for large areas and small regions and can represent the terrain and 3D objects in different levels of detail simultaneously. Since either simple, single scale models without topology and few semantics or very complex multi-scale models with full topology and fine-grained semantical differentiations can be represented, CityGML enables lossless information exchange between different GIS systems and users (Gröger et al. 2012).

Initiatives such as CityGML Quality Interoperability Experiment (Wagner and Ledoux 2016) aim to define data quality requirements for a general CityGML data specification. They have created recommended implementation guidance for CityGML encoded 3D data, and provided a suite of tools to carry out quality assurance on CityGML data.

Within OptEEmAL project, a CityGML model is needed for each project. One of the needs of the CityGML is when matching IFC buildings and buildings in CityGML. In addition, the geometry and semantic information contained in the CityGML model is also used in the simulation. In order to have correct and valid CityGML files, a set of guidelines have been defined in order to use in OptEEmAL project.

This document describes the set of rules that all CityGML files used as input to the OptEEmAL platform should comply to. These rules should be followed by the designer of the CityGML files

# 2 Software tools for CityGML

# 2.1 Modelling tools

Currently there are several tools available that can be used in order to create CityGML models. Some of the tools are freely available and others are commercial. Besides, most common GIS-based tools and CAD-based applications support CityGML export. However, none of the tools provides a full support to the standard and a result empty of errors is not guaranteed by any of the tool.

The list of tools that can be used for modelling is quite large, but the most used are the following ones:

| TOOL NAME               | DESCRIPTION                                                            |
|-------------------------|------------------------------------------------------------------------|
| FME Desktop             | FME Desktop is a flexible and powerful spatial ETL toolset used to     |
| ·                       | quickly translate, transform and integrate data.                       |
|                         | https://www.safe.com/fme/fme-desktop/                                  |
| CityEditor              | SketchUp extension                                                     |
|                         | CityEditor by 3DIS GmbH allows import, editing and export of CityGML   |
|                         | models using SketchUp                                                  |
| 3dfier                  | Open Source software that takes 2D GIS datasets and "3dfies" them      |
|                         | by lifting each polygon to its height (obtained with LiDAR). Outputs   |
|                         | CityGML                                                                |
| Building Reconstruction | VirtualCitySystem. BuildingReconstruction requires digital surface and |
|                         | terrain models as well as 2D building floors plans and reconstructs    |
|                         | valid 3D models.                                                       |
|                         | http://www.virtualcitysystems.de/en/products/buildingreconstruction    |
| novaFACTORY 3D Pro      | Is designed for automated broad scale generation of 3D building with   |
|                         | roof structures from building footprints and LiDAR points clouds.      |
|                         | https://www.moss.de/wp-                                                |
|                         | <pre>content/uploads/2016/04/novaFACTORY 3DPRO.pdf</pre>               |

# 2.2 CityGML Viewers

The following tools can be used in order to visualize CityGML models.

| TOOL NAME     | DESCRIPTION                                                                                                    |
|---------------|----------------------------------------------------------------------------------------------------|
| FZKViewer     | FZKViewer visualises the sematic data models IFC, CityGML und gbXML. Supported Versions: IFC 2x, IFC 2x2, IFC 2x3 and corresponding ifcXML; CityGML 0.4.0, CityGML 1.0.0, CityGML 2.0.0, ADE Noise, ADE Subsurface Structure, ADE Bridge. Open Source. Windows-based <a href="https://www.iai.kit.edu/1302.php">https://www.iai.kit.edu/1302.php</a> |
| FME Inspector | The FME Data Inspector is a utility that allows viewing and saving - supported format. It is used primarily to preview data before translation and to verify it after the translation. <a href="https://www.safe.com/transformers/inspector/">https://www.safe.com/transformers/inspector/</a>                                                       |

# 3 Requirements

# 3.1 REQ\_01: File is compliant with the CityGML Standard

| REQUIREMENT                                               | VALIDATION<br>TEST | ERROR MESSAGE                     | MANDATORY /<br>OPTIONAL |
|-----------------------------------------------------------|--------------------|-----------------------------------|-------------------------|
| The CityGML file must be XML valid                        | 4.1                | XML NOT valid +<br>ERROR MESSAGE  | Mandatory               |
| The CityGML file must be validated against the XSD schema | 4.2                | Not XSD compliant + ERROR MESSAGE | Mandatory               |
| The CityGML file must not contain empty lines             | NOT<br>IMPLEMENTED |                                   | Mandatory               |

#### 3.1.1 The CityGML file must be XML valid.

Most of text editors and 3D city modeling tools do validate the XML files.

#### 3.1.2 The CityGML file must be validated against the XSD schema.

The CityGML file must be validated against the XSD schema: <a href="http://schemas.opengis.net/citygml/">http://schemas.opengis.net/citygml/</a>

As an example the CityGML file of the following figure is not compliant with XSD schema, because the yearOfConstruction parameter is not in the correct place within the XML:

```
|core:cityObjectMember>
    cgrp:CityObjectGroup gml:id=' Prueba58 BD.R1MmiKAkPrPDMisLYpG4'>
     <gml:name>4 DE MARZO
   □<grp:groupMember>
    <bldg:Building gml:id='_Prueba58_BD.R1MmiKAkPrPDMisLYpG4_BP.5cFavKhrUdduOFEmuens'>
     <gml:description>Subtype 1: Linear block with North-South orientation/gml:description>
     <gml:name>Building_3-5Turina St.
      <gen:stringAttribute name='@cityeditor:layer'><gen:value>3D_Building</gen:value></gen:stringAt</pre>
     <bldg:yearOfConstruction>1960</bldg:yearOfConstruction>
     <bld><bldg:function>1000</bldg:function>
14
15
     <bld><bldg:usage>1000</bldg:usage>
     <bld><bldg:roofType>1030</bldg:roofType>
     <br/><bldg:measuredHeight uom='m'>17.3</bldg:measuredHeight>
     <bldg:storeysAboveGround>5</bldg:storeysAboveGround>
18
     <br/>
<br/>
<br/>
dg:storeysBelowGround>0</bldg:storeysBelowGround>
19
     <bldg:storeyHeightsAboveGround uom='m'>3</bldg:storeyHeightsAboveGround>
20
     </bldg:Building>
     </grp:groupMember>
     </grp:CityObjectGroup>
```

In the XSD schema the order that each tag must follow is indicated:

```
The name will be represented by gml:name (inherited from _GML) . list order for storeyHeightsAboveground: 1
    order for storeyHeightsBelowground: first floor below ground, second floor below ground,... The lodXMultiSt
    of a building is just a collection of surfaces bounding a solid, but not a topologically clean solid bounda
  </xs:documentation>
</xs:annotation>
<xs:element name="class" type="gml:CodeType" minOccurs="0"/>
<xs:element name="function" type="gml:CodeType" minOccurs="0" maxOccurs="unbounded"/>
<xs:element name="usage" type="gml:CodeType" minOccurs="0" maxOccurs="unbounded"/>
<xs:element name="yearOfConstruction" type="xs:gYear" minOccurs="0"/>
<xs:element name="yearOfDemolition" type="xs:gYear" minOccurs="0"/>
<xs:element name="roofType" type="gml:CodeType" minOccurs="0"/>
<xs:element name="measuredHeight" type="gml:LengthType" minOccurs="0"/>
<xs:element name="storeysAboveGround" type="xs:nonNegativeInteger" minOccurs="0"/>
<xs:element name="storeysBelowGround" type="xs:nonNegativeInteger" minOccurs="0"/>
<xs:element name="storeyHeightsAboveGround" type="gml:MeasureOrNullListType" minOccurs="0"/>
<xs:element name="storeyHeightsBelowGround" type="gml:MeasureOrNullListType" minOccurs="0"/>
<xs:element name="lod0FootPrint" type="gml:MultiSurfacePropertyType" minOccurs="0"/>
<xs:element name="lod0RoofEdge" type="gml:MultiSurfacePropertyType" minOccurs="0"/>
<xs:element name="lod1Solid" type="gml:SolidPropertyType" minOccurs="0"/>
<xs:element name="lod1MultiSurface" type="gml:MultiSurfacePropertyType" minOccurs="0"/>
```

In the following figure a CityGML file that is XSD schema valid is presented:

```
| () < core: cityObjectMember>
    cityObjectGroup gml:id='_Prueba58_BD.R1MmiKAkPrPDMisLYpG4'>
    <gml:name>4 DE MARZO
    =<qrp:qroupMember>
    cbldg:Building gml:id=' Prueba58 BD.R1MmiKAkPrPDMisLYpG4 BP.5cFavKhrUdduOFEmuens'>
     <qml:description>Subtype 1: Linear block with North-South orientation/qml:description>
     <gml:name>Building_3-5Turina St.
     <gen:stringAttribute name='@cityeditor:layer'><gen:value>3D_Building/gen:stringAtt
     <bld><bldg:function>1000</bldg:function>
     <bld><bldg:usage>1000</bldg:usage>
14
     <bldg:yearOfConstruction>1960</bldg:yearOfConstruction>
     <bld><bldg:roofType>1030</bldg:roofType>
16
     <bldg:measuredHeight uom='m'>17.3</bldg:measuredHeight>
17
     <bld><bldg:storeysAboveGround>5</bldg:storeysAboveGround></br>
18
     <bldg:storeysBelowGround>0</bldg:storeysBelowGround>
19
     <bldg:storeyHeightsAboveGround uom='m'>3</bldg:storeyHeightsAboveGround>
     </bldg:Building>
    -</grp:groupMember>
     -</grp:CityObjectGroup>
23 -</core:cityObjectMember>
```

#### 3.1.3 The CityGML file must not contain empty lines.

The CityGML file must not contain empty lines

In the previous version of the CityGML file of 4 de Marzo, the model contains empty lines in the file.

```
<?xml version="1.0" encoding="utf-8"?>
    <!-- Exported with 3DIS GmbH (http://www.3dis.de) CityEditor 2.6.1.720 -->
    <!-- Date: 2016-12-29 16:12:09 +0100 ModelName: unnamed ModelPath: d:\Documents\02 OptEEmAL\4 M
   <gml:name>VALLADOLID (SPAIN) LOD2
12 d<grp:CityObjectGroup gml:id="_Prueba58 BD.R1MmiKAkPrPDMisLYpG4">
14
   <gml:name>4 DE MARZO
16 d<app:appearance>
   18
  d<app:surfaceDataMember>
19 = <app:X3DMaterial>
    <app:ambientIntensity>0.2</app:ambientIntensity>
20
    <app:diffuseColor>0.8392156862745098 0.8392156862745098 0.8392156862745098</app:diffuseColor>
    <app:emissiveColor>0.0 0.0 0.0</app:emissiveColor>
23
    <app:specularColor>1.0 1.0 </app:specularColor>
    <app:shininess>0.2</app:shininess>
    <app:transparency>0.0</app:transparency>
26 <app:isSmooth>false</app:isSmooth>
```

Tools such as Notepad++ have functionalities that allow removing the empty lines. Edit  $\rightarrow$  Line operations  $\rightarrow$  Remove empty lines

# 3.2 REQ\_02: CityGML version 2.0

| REQUIREMENT                          | VALIDATION<br>TEST | ERROR MESSAGE | MANDATORY /<br>OPTIONAL |
|--------------------------------------|--------------------|---------------|-------------------------|
| The CityGML file must be version 2.0 | NOT<br>IMPLEMENTED |               | Mandatory               |

#### 3.2.1 The CityGML file must be version 2.0.

### Not valid file:

```
| CorrectityModel xmlns="http://www.opengis.net/citygml/profiles/base/1.0" xmlns:core="http://www.opengis.net/citygml/1.0" xmlns:bldg="http://www.opengis.net/citygml/building/1.0" xmlns:grp="http://www.opengis.net/citygml/cityobjectgroup/1.0" xmlns:bldg="http://www.opengis.net/citygml/building/1.0" xmlns:grp="http://www.opengis.net/grl" xmlns:xAl= "urn:oasis:names:tc:cig:xsdschema:xAl:2.0" xmlns:xlink="http://www.opengis.net/grl" xmlns:xsi="http://www.w3.org/2001/XMLSchema-instance" xmlns:frn="http://www.opengis.net/citygml/cityfurniture/1.0" xmlns:wtr="http://www.opengis.net/citygml/waterbody/1.0" xmlns:wtr="http://www.opengis.net/citygml/waterbody/1.0" xmlns:dem="http://www.opengis.net/citygml/regletation/1.0" xmlns:tran="http://www.opengis.net/citygml/regletation/1.0" xmlns:tran="http://www.opengis.net/citygml/regletation/1.0" xmlns:gen="http://www.opengis.net/citygml/generics/1.0" xsi:schemalocation="http://www.opengis.net/citygml/lol-thtp://schemas.opengis.net/citygml/lol-thtp://schemas.opengis.net/citygml/lol-thtp://schemas.opengis.net/citygml/cityfurniture/1.0/pullding/1.0 http://schemas.opengis.net/citygml/cityfurniture/1.0/reptation.xsd http://www.opengis.net/citygml/generics/1.0 http://schemas.opengis.net/citygml/vegetation/1.0/vegetation/1.0/vegetation/1.0/vegetation/1.0/vegetation/1.0/vegetation/1.0/vegetation/1.0/vegetation/1.0/vegetation/1.0/vegetation/1.0/vegetation/1.0/vegetation/1.0/vegetation/1.0/vegetation/1.0/vegetation/nown/http://www.opengis.net/citygml/demerics/1.0/http://schemas.opengis.net/citygml/vegetation/1.0/vaterBody.xsd http://www.opengis.net/citygml/demerics/1.0 http://schemas.opengis.net/citygml/vaterbody/1.0/waterBody.xsd http://www.opengis.net/citygml/demerics/1.0 http://schemas.opengis.net/citygml/vaterbody/1.0/waterBody.xsd http://www.opengis.net/citygml/demerics/1.0 http://schemas.opengis.net/citygml/vaterbody/1.0/waterBody.xsd http://www.opengis.net/citygml/ransportation/1.0 http://schemas.opengis.net/citygml/ransportation/1.0 http://schemas.opengis.net/citygml/ransportati
```

Valid file:

```
| core:CityModel xmlns:core="http://www.opengis.net/citygml/2.0" xmlns:xAL="uxn:oasis:names:tc:ciq:xsdschema:xAL:2.0" xmlns:app=
"http://www.opengis.net/citygml/appearance/2.0" xmlns:brid="http://www.opengis.net/citygml/bridge/2.0" xmlns:bldg=
"http://www.opengis.net/citygml/building/2.0" xmlns:frn="http://www.opengis.net/citygml/cityfurniture/2.0" xmlns:grp=
"http://www.opengis.net/citygml/building/2.0" xmlns:gen="http://www.opengis.net/citygml/generics/2.0" xmlns:luse=
"http://www.opengis.net/citygml/transportation/2.0" xmlns:dem="http://www.opengis.net/citygml/generics/2.0" xmlns:tran=
"http://www.opengis.net/citygml/transportation/2.0" xmlns:tun="http://www.opengis.net/citygml/waterbody/2.0" xmlns:tvan=
"http://www.opengis.net/citygml/vepetation/2.0" xmlns:wtr="http://www.opengis.net/citygml/waterbody/2.0" xmlns:tvan=
"http://www.opengis.net/citygml/vepetation/2.0" xmlns:wtr="http://www.opengis.net/citygml/waterbody/2.0" xmlns:tvan=
"http://www.opengis.net/citygml/texturedsurface/2.0" xmlns:gml="http://www.opengis.net/citygml/xmlns:xsi=
"http://www.opengis.net/citygml/texturedsurface/2.0" xmlns:gml="http://www.opengis.net/citygml/xmlns:xsi=
"http://www.opengis.net/citygml/texturedsurface/2.0" xmlns:gml="http://www.opengis.net/citygml/2.0"
"http://www.w3.org/2001/XMLSchema-instance" xsi:schemaLocation="http://www.opengis.net/citygml/2.0
"http://schemas.opengis.net/citygml/2.0/cityGmLSases.xad http://www.opengis.net/citygml/2.0
"http://schemas.opengis.net/citygml/papearance/2.0/appearance.xad http://www.opengis.net/citygml/bridge/2.0
"http://schemas.opengis.net/citygml/bridge/2.0/bridge.xsd http://www.opengis.net/citygml/cityobjectgroup/2.0
"http://schemas.opengis.net/citygml/cityfurniture/2.0/cityOpisctoroup.xsd http://www.opengis.net/citygml/generics/2.0
"http://schemas.opengis.net/citygml/landuse/2.0/landuse.xsd http://www.opengis.net/citygml/tansporation/2.0
"http://schemas.opengis.net/citygml/relief/2.0/relief.xsd http://www.opengis.net/citygml/tansporation/2.0
"http://schemas.opengis.net/citygml/veletat
```

# 3.3 REQ\_03: Buildings must be represented in LoD2

| REQUIREMENT                                                          | VALIDATION<br>TEST               | ERROR MESSAGE                                  | MANDATORY /<br>OPTIONAL |
|----------------------------------------------------------------------|----------------------------------|------------------------------------------------|-------------------------|
| Every real building must be represented as a building in the CityGML | User<br>Acceptance<br>Test (UAT) |                                                | Mandatory               |
| Buildings must be represented in LoD2                                | 4.5                              | Building are NOT in<br>LoD2 + ERROR<br>MESSAGE | Mandatory               |

#### 3.3.1 Every real building must be represented as a building in the CityGML

Each IFC model must have a building in CityGML associated and both buildings need to represent the same.

As can be seen in the figures below:

- Antzieta 23. Donostia → 1 portal = 1 building
- Turina 12-16. Valladolid → 3 portals = 1 building

Antzieta 23 - Donostia

Real

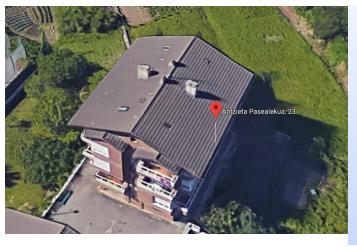

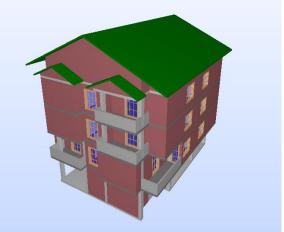

Turina 12-16. Valladolid

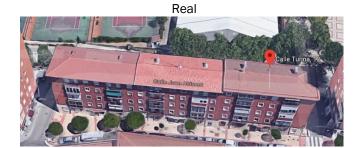

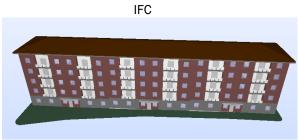

# 3.3.2 Buildings must be represented in LoD2

All buildings within the CityGML file need to have geometry represented by bldg:lod2Solid or bldg:lod2MultiSurface.

In LoD2 boundary surfaces (walls, roofs, ground, etc.) are semantically represented, while in LoD1 is not.

CityGML in LoD1:

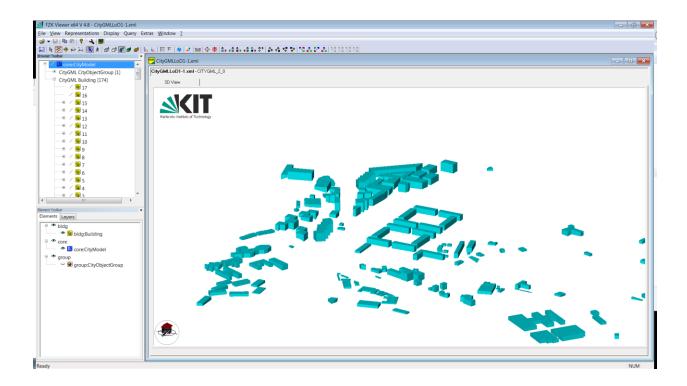

#### CityGML in LoD2:

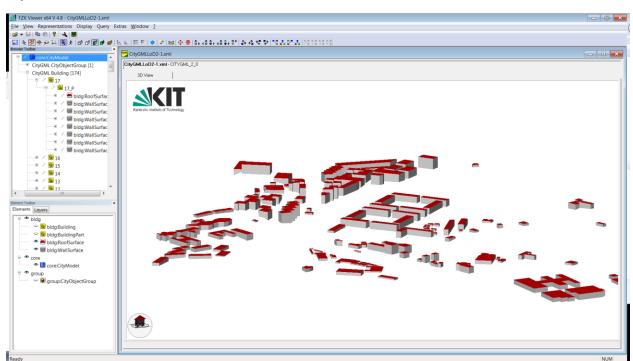

```
<pml:name>8495006a_P</pml:name>
410
              <br/>
<br/>
<br/>
<br/>
<br/>
<br/>
<br/>
<br/>
<br/>
<br/>
<br/>
<br/>
<br/>
<br/>
<br/>
<br/>
<br/>
<br/>
<br/>
<br/>
<br/>
<br/>
<br/>
<br/>
<br/>
<br/>
<br/>
<br/>
<br/>
<br/>
<br/>
<br/>
<br/>
<br/>
<br/>
<br/>
<br/>
<br/>
<br/>
<br/>
<br/>
<br/>
<br/>
<br/>
<br/>
<br/>
<br/>
<br/>
<br/>
<br/>
<br/>
<br/>
<br/>
<br/>
<br/>
<br/>
<br/>
<br/>
<br/>
<br/>
<br/>
<br/>
<br/>
<br/>
<br/>
<br/>
<br/>
<br/>
<br/>
<br/>
<br/>
<br/>
<br/>
<br/>
<br/>
<br/>
<br/>
<br/>
<br/>
<br/>
<br/>
<br/>
<br/>
<br/>
<br/>
<br/>
<br/>
<br/>
<br/>
<br/>
<br/>
<br/>
<br/>
<br/>
<br/>
<br/>
<br/>
<br/>
<br/>
<br/>
<br/>
<br/>
<br/>
<br/>
<br/>
<br/>
<br/>
<br/>
<br/>
<br/>
<br/>
<br/>
<br/>
<br/>
<br/>
<br/>
<br/>
<br/>
<br/>
<br/>
<br/>
<br/>
<br/>
<br/>
<br/>
<br/>
<br/>
<br/>
<br/>
<br/>
<br/>
<br/>
<br/>
<br/>
<br/>
<br/>
<br/>
<br/>
<br/>
<br/>
<br/>
<br/>
<br/>
<br/>
<br/>
<br/>
<br/>
<br/>
<br/>
<br/>
<br/>
<br/>
<br/>
<br/>
<br/>
<br/>
<br/>
<br/>
<br/>
<br/>
<br/>
<br/>
<br/>
<br/>
<br/>
<br/>
<br/>
<br/>
<br/>
<br/>
<br/>
<br/>
<br/>
<br/>
<br/>
<br/>
<br/>
<br/>
<br/>
<br/>
<br/>
<br/>
<br/>
<br/>
<br/>
<br/>
<br/>
<br/>
<br/>
<br/>
<br/>
<br/>
<br/>
<br/>
<br/>
<br/>
<br/>
<br/>
<br/>
<br/>
<br/>
<br/>
<br/>
<br/>
<br/>
<br/>
<br/>
<br/>
<br/>
<br/>
<br/>
<br/>
<br/>
<br/>
<br/>
<br/>
<br/>
<br/>
<br/>
<br/>
<br/>
<br/>
<br/>
<br/>
<br/>
<br/>
<br/>
<br/>
<br/>
<br/>
<br/>
<br/>
<br/>
<br/>
<br/>
<br/>
<br/>
<br/>
<br/>
<br/>
<br/>
<br/>
<br/>
<br/>
<br/>
<br/>
<br/>
<br/>
<br/>
<br/>
<br/>
<br/>
<br/>
<br/>
<br/>
<br/>
<br/>
<br/>
<br/>
<br/>
<br/>
<br/>
<br/>
<br/>
<br/>
<br/>
<br/>
<br/>
<br/>
<br/>
<br/>
<br/>
<br/>
<br/>
<br/>
<br/>
<br/>
<br/>
<br/>
<br/>
<br/>
<br/>
<br/>
<br/>
<br/>
<br/>
<br/>
<br/>
<br/>
<br/>
<br/>
<br/>
<br/>
<br/>
<br/>
<br/>
<br/>
<br/>
<br/>
<br/>
<br/>
<br/>
<br/>
<br/>
<br/>
<br/>
<br/>
<br/>
<br/>
<br/>
<br/>
<br/>
<br/>
<br/>
<br/>
<br/>
<br/>
<br/>
<br/>
<br/>
<br/>
<br/>
<br/>
<br/>
<br/>
<br/>
<br/>
<br/>
<br/>
<br/>
<br/>
<br/>
<br/>
<br/>
<br/>
<br/>
<br/>
<br/>
<br/>
<br/>
<br/>

411
         413
           | <gml:exterior>
414
           d<gml:CompositeSurface>
415
              <gml:surfaceMember xlink:href="PolyID7347_4407_3140_2312"/>
416
              <pml:surfaceMember xlink:href="PolyID8509 9515 5735 962"/>
              <gml:surfaceMember xlink:href="PolyID3765_1824_6149_8362"/>
417
418
              <pml:surfaceMember xlink:href="PolyID3977_4302_1881_9774"/>
              <gml:surfaceMember xlink:href="PolyID648_8186_6527_3541"/>
419
420
              <gml:surfaceMember xlink:href="PolyID7705_1944_8836_6529"/>
              <gml:surfaceMember xlink:href="PolyID6859_1608_5801_6158"/>
421
              <gml:surfaceMember xlink:href="PolyID5904 7299 7411 4346"/>
<gml:surfaceMember xlink:href="PolyID1798_3384_1469_842"/>
422
423
              <gml:surfaceMember xlink:href="PolyID2051_3925_1810_2126"/>
424
425
              <pml:surfaceMember xlink:href="PolyID7797_9077_1102_4788"/>
426
              </gml:CompositeSurface>
427
              </gml:exterior>
428
              </gml:Solid>
429
              </bldg:lod2Solid>
430 | <bld>d<bld>boundedBy>
431
          432
          | <bld: lod2MultiSurface>
433 d<qml:MultiSurface>
434
        ⊢<ml:surfaceMember>
435
        $\daggerightarrow\text{gml:Polygon gml:id="PolyID7347_4407_3140_2312">
436 | <gml:exterior>
437
            <ml:LinearRing</pre>
438
              <gml:pos>584226.4473299832 4795142.885436246 5.04670290382672/gml:pos>
439
              <qml:pos>584226.4473299832 4795142.885436246 18.81930469230769
440
              <gml:pos>584236.400530374 4795138.036266865 18.81930469230769/gml:pos>
              <qml:pos>584236.400530374 4795138.036266865 4.248805775334477/qml:pos>
441
442
              <gml:pos>584226.4473299832 4795142.885436246 5.04670290382672/gml:pos>
443
              </gml:LinearRing>
444
              </gml:exterior>
445
              </gml:Polygon>
              </ml'surfaceMember</pre>
```

# 3.4 REQ\_04: Avoid representing other city elements than buildings

| REQUIREMENT                               | VALIDATION<br>TEST | ERROR MESSAGE | MANDATORY /<br>OPTIONAL |
|-------------------------------------------|--------------------|---------------|-------------------------|
| Only buildings must be represented in the | NOT                |               | Optional                |
| CityGML                                   | IMPLEMENTED        |               |                         |

#### 3.4.1 Only buildings must be represented in the CityGML

Only buildings are used in OPTEEMAL, so other elements, such as roads, green areas or rivers should not be included in the CityGML. The representation of more elements than those required will make the file larger and difficult to manage.

The representation of the terrain (DTM) should not also be included in the CityGML for the same reason.

CityGML file with other city elements than buildings:

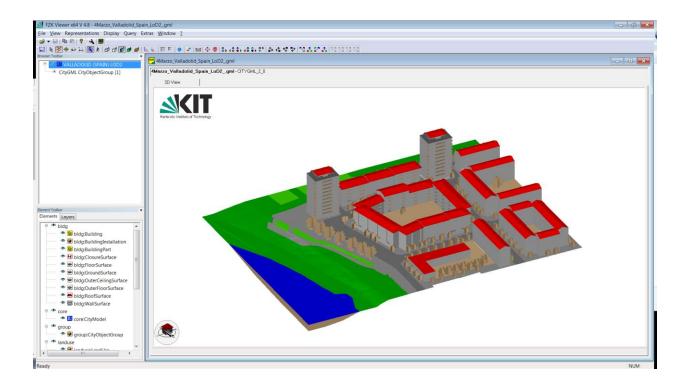

## CityGML file with only buildings:

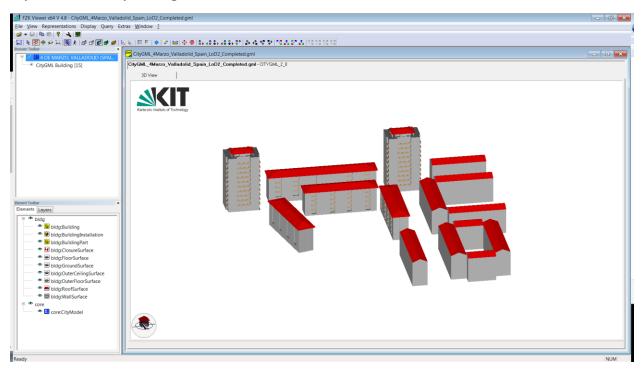

# 3.5 REQ\_05: Avoid geometrical errors

| REQUIREMENT                                                          | VALIDATION<br>TEST | ERROR MESSAGE                                         | MANDATORY /<br>OPTIONAL |
|----------------------------------------------------------------------|--------------------|-------------------------------------------------------|-------------------------|
| The CityGML file must not have two consecutive equal points.         | 4.6                | Two Consecutive equal points + ERROR MESSAGE          | Mandatory               |
| The CityGML file must have the first and last points that are equal. | 4.7                | First and Last points<br>NOT equal + ERROR<br>MESSAGE | Mandatory               |

Examples of most common geometrical errors are:

3.5.1 The CityGML file must not have two consecutive equal points.

#### Not valid:

```
27
   @<cqml:Polygon qml:id=' 4Marzo v04 BD.tYJ3Z3Dwbed1xaENEF1Y</pre>
28
    □<qml:exterior>
29
    d<gml:LinearRing>
30
   d<qml:posList srsDimension='3'>
     355007.573 4610894.867 708.3
31
32
     355006.869 4610890.422 706.3
33
     355006.869 4610890.422 706.3
34
     355040.909 4610885.031 706.3
    355041.613 4610889.475 708.3
35
    355007.573 4610894.867 708.3
36
37
    -</gml:posList>
38
    -</gml:LinearRing>
39
    -</gml:exterior>
40
    -</gml:Polygon>
```

#### Valid:

```
cgml:Polygon gml:id=' 4Marzo v04 BD.tYJ3Z3Dwbed1xaENEF1Y BP.
28 d<qml:exterior>
355007.573 4610894.867 708.3
31
32
    355006.869 4610890.422 706.3
33
    355040.909 4610885.031 706.3
   355041.613 4610889.475 708.3
34
35
    355007.573 4610894.867 708.3
   -</gml:posList>
36
37
   -</gml:LinearRing>
38
   -</gml:exterior>
39 -</aml:Polygon>
```

#### 3.5.2 The CityGML file must have the first and last points that are equal.

Not valid:

```
□<gml:Polygon gml:id=' 4Marzo v04 BD.tYJ3Z3Dwbed1xaENEF1Y BP</pre>
29 d<qml:LinearRing>
30 白<gml:posList srsDimension='3'>
31
    355007.573 4610894.867 708.3
32
    355006.869 4610890.422 706.3
33
    355040.909 4610885.031 706.3
34
    355041.613 4610889.475 708.3
35
    -</gml:posList>
36
    -</gml:LinearRing>
37
    -</gml:exterior>
38 -</aml:Polygon>
```

#### Valid:

```
27
   cgml:Polygon gml:id=' 4Marzo v04 BD.tYJ3Z3Dwbed1xaENEF1Y BP.
28 d<gml:exterior>
30 白<qml:posList srsDimension='3'>
31
     355007.573 4610894.867 708.3
32
     355006.869 4610890.422 706.3
33
    355040.909 4610885.031 706.3
34
    355041.613 4610889.475 708.3
35
    355007.573 4610894.867 708.3
36
    -</gml:posList>
37
    -</gml:LinearRing>
    -</gml:exterior>
38
39 -</qml:Polygon>
```

# 3.6 REQ\_06: Simple geometry representation

| REQUIREMENT                               | VALIDATION<br>TEST | ERROR MESSAGE | MANDATORY /<br>OPTIONAL |
|-------------------------------------------|--------------------|---------------|-------------------------|
| Simple geometry representation in CityGML | NOT<br>IMPLEMENTED |               | Optional                |

#### 3.6.1 Simple geometry representation in CityGML

Details in geometrical representation should be avoided. The number of polygons used to represent elements in CityGML should be minimized.

CityGML file with too much geometrical detail:

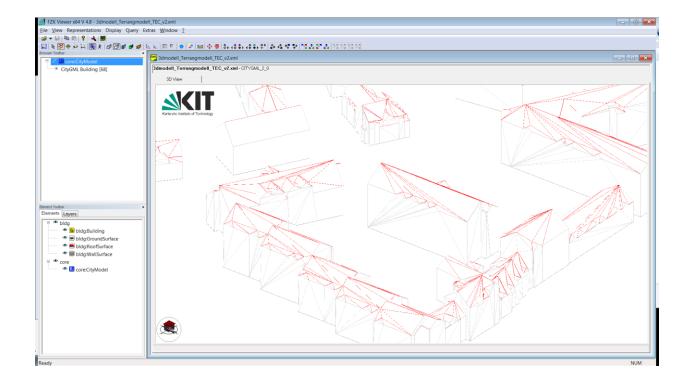

### CityGML file with less geometrical detail:

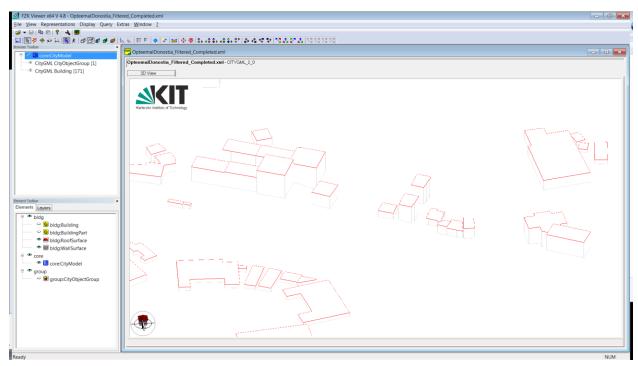

# 3.7 REQ\_07: Use codetypes defined or define new ones

REQUIREMENT VALIDATION ERROR MESSAGE MANDATORY /

|                               | TEST |                                        | OPTIONAL  |
|-------------------------------|------|----------------------------------------|-----------|
| Validate codetypes in CityGML | 4.8  | Not valid codetypes +<br>ERROR MESSAGE | Mandatory |

#### 3.7.1 Validate codetypes in CityGML

The codetypes of the parameters function, use and class within buildings must be valid. The codetypes can be found in <a href="https://www.sig3d.org/codelists/standard/building/2.0/">https://www.sig3d.org/codelists/standard/building/2.0/</a> or in the CityGML 2.0 specification in page 244.

#### CityGML XSD schema codetypes:

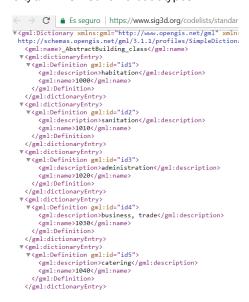

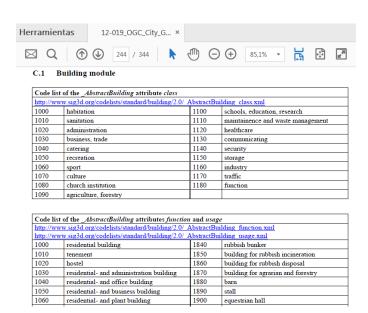

#### CityGML file with NOT valid codetypes

```
巨<br/>
sldg:Building gml:id=' 4Marzo v04 BD.tYJ3Z3Dwbed1xaENEFlY BP.OfRQPXbXeNc
     <qml:description>Subtype 1: Linear block with North-South orientation/qm
12
      <pml:name>Building 3-5Turina St.</pml:name>
13
      <br/>
<bld>function>8000</bldg:function>
14
      <bld><bldg:usage>4321</bldg:usage>
15
16
      <bldg:yearOfConstruction>1960</bldg:yearOfConstruction>
17
      <bld><bldg:roofType>1234</bldg:roofType>
18
     <br/><bldg:measuredHeight uom='m'>17.3</bldg:measuredHeight>
     <bld><bldg:storeysAboveGround>5</bldg:storeysAboveGround>
19
20
     <br/><bldg:storeysBelowGround>0</bldg:storeysBelowGround>
21
     <bldg:storeyHeightsAboveGround uom='m'>3</bldg:storeyHeightsAboveGround>
```

CityGML file with valid codetypes

```
卓<br/>bldg:Building gml:id='_4Marzo_v04_BD.tYJ3Z3Dwbed1xaENEF1Y_BP.OfRQFXbXeNq3
12
     <qml:description>Subtype 1: Linear block with North-South orientation/qml
13
     <gml:name>Building 3-5Turina St.
14
     <br/>
<bld; function>1000</bldg: function>
15
     <bld><bldg:usage>1000</bldg:usage>
16
     <bldg:yearOfConstruction>1960</bldg:yearOfConstruction>
17
     <bld><bldg:roofType>1030</bldg:roofType>
18
     <br/><bldg:measuredHeight uom='m'>17.3</bldg:measuredHeight>
19
     <bldg:storeysAboveGround>5</bldg:storeysAboveGround>
20
     <bldg:storeysBelowGround>0</bldg:storeysBelowGround>
21
     <br/><bldg:storeyHeightsAboveGround uom='m'>3</bldg:storeyHeightsAboveGround>
```

# 3.8 REQ\_08: CityGML file must be correctly georeferenced

| REQUIREMENT                | VALIDATION<br>TEST | ERROR MESSAGE | MANDATORY /<br>OPTIONAL |
|----------------------------|--------------------|---------------|-------------------------|
| CityGML file georeferenced | User               |               | Mandatory               |
|                            | Acceptance         |               |                         |
|                            | Test (UAT)         |               |                         |

#### 3.8.1 CityGML file georeferenced

CityGML file must be correctly georeferenced, it cannot be represented in local coordinates as CAD or BIM tools do.

In the previous version of the CityGML file of 4 de Marzo, the model wasn't georeferenced.

```
103
104
                 <gml:description>Subtype 1: Linear block with North-South orientation/gml:description>
                 <gml:name>Building_3-5Turina St.
                 <qen:stringAttribute name="@cityeditor:layer"><qen:value>3D Building/qen:value>/qen:stringAttribute>
 106
                 <bldg:function>1000</bldg:function>
                  <bld><bldg:usage>1000</bldg:usage
 108
                 <bldg:yearOfConstruction>1960</bldg:yearOfConstruction>
 109
110
111
                 <bldg:roofType>1030</bldg:roofType</pre>
                 <bldg:measuredHeight uom="m">17.3</bldg:measuredHeight>
                 <bldg:storeysAboveGround>5</bldg:storeysAboveGround>
                  <bldg:storeysBelowGround>0</bldg:storeysBelowGround>
                 <bldg:storeyHeightsAboveGround uom="m">3</bldg:storeyHeightsAboveGround>
  114 | <bldg:boundedBy>
 118 | <gml:surfaceMember>
             cyml:Polygon gml:id="_Frueba58_BD.R1MmiKAkPrPDMisLYpG4_BP.5cFavKhrUdduOFEmuens_FG.kUIsstJADZa7gjOHIWSZ">
              cgml:exterior>
              | complete | complete | complete | complete | complete | complete | complete | complete | complete | complete | complete | complete | complete | complete | complete | complete | complete | complete | complete | complete | complete | complete | complete | complete | complete | complete | complete | complete | complete | complete | complete | complete | complete | complete | complete | complete | complete | complete | complete | complete | complete | complete | complete | complete | complete | complete | complete | complete | complete | complete | complete | complete | complete | complete | complete | complete | complete | complete | complete | complete | complete | complete | complete | complete | complete | complete | complete | complete | complete | complete | complete | complete | complete | complete | complete | complete | complete | complete | complete | complete | complete | complete | complete | complete | complete | complete | complete | complete | complete | complete | complete | complete | complete | complete | complete | complete | complete | complete | complete | complete | complete | complete | complete | complete | complete | complete | complete | complete | complete | complete | complete | complete | complete | complete | complete | complete | complete | complete | complete | complete | complete | complete | complete | complete | complete | complete | complete | complete | complete | complete | complete | complete | complete | complete | complete | complete | complete | complete | complete | complete | complete | complete | complete | complete | complete | complete | complete | complete | complete | complete | complete | complete | complete | complete | complete | complete | complete | complete | complete | complete | complete | complete | complete | complete | complete | complete | complete | complete | complete | complete | complete | complete | complete | complete | complete | complete | complete | complete | complete | complete | complete | complete | complete | complete | complete | comp
 122
123
124
              d<gml:posList srsDimension="3">
                60.001 1.788 18.3
                 59.297 -2.657 16.3
                 93.337 -8.048 16.3
  126
                 94.041 -3.604 18.3
 127
128
129
130
                 60.001 1.788 18.3
                  </gml:posList>
                 -</gml:LinearRing>
                 -</gml:exterior>
                 -</gml:Polygon>
                 </gml:surfaceMember>
                  </ml:MultiSurface;</pre>
134 -</bldg:lod2MultiSurface>
```

## 3.9 REQ\_09: The Envelope which bounds the urban area must be defined

| REQUIREMENT                        | VALIDATION<br>TEST | ERROR MESSAGE                                 | MANDATORY /<br>OPTIONAL |
|------------------------------------|--------------------|-----------------------------------------------|-------------------------|
| Envelope is defined in the CityGML | 4.3                | Envelope is NOT<br>defined + ERROR<br>MESSAGE | Mandatory               |

#### 3.9.1 Envelope is defined in the CityGML

The CityGML file must contain a gml:Envelope tag indicating which is the coordinate reference system of the model.

```
<gml:boundedBy>
  <gml:Envelope srsName='urn:ogc:def:crs:EPSG::25830' srsDimension='3'>
    <gml:lowerCorner>354754.791 4610767.765 680.66</gml:lowerCorner>
    <gml:upperCorner>355140.377 4611018.055 728.36</gml:upperCorner>
    </gml:Envelope>
</gml:boundedBy>
```

# 4 Validations

#### 4.1 XML valid document

The CityGML file must be XML valid.

|         | XML validation                                                                           |      |                                                    |  |  |
|---------|------------------------------------------------------------------------------------------|------|----------------------------------------------------|--|--|
| URL     | http://3dcity-test.tecnalia.com/TecnaliaTesting/rest/Servicios/CityGMLValidateXMLFromURI |      |                                                    |  |  |
| Method  |                                                                                          | POST |                                                    |  |  |
|         | Input Output                                                                             |      |                                                    |  |  |
| CityGML | URI to the CityGML file                                                                  | XML  | Output CORRECT: <result>XML File is VALID</result> |  |  |
|         |                                                                                          |      | Output ERROR: <error>[ErrorMessage]</error>        |  |  |
|         |                                                                                          |      |                                                    |  |  |
|         |                                                                                          |      |                                                    |  |  |

Test page: http://3dcity-test.tecnalia.com/TecnaliaTesting/CityGMLValidateXMLFromURI.html

# 4.2 Validate against XSD schema

The CityGML file must be validated against the XSD schema: <a href="http://schemas.opengis.net/citygml/">http://schemas.opengis.net/citygml/</a>

|         | XSD validation                                                                           |     |                                                    |  |  |  |
|---------|------------------------------------------------------------------------------------------|-----|----------------------------------------------------|--|--|--|
| URL     | http://3dcity-test.tecnalia.com/TecnaliaTesting/rest/Servicios/CityGMLValidateXSDFromURI |     |                                                    |  |  |  |
| Method  | POST                                                                                     |     |                                                    |  |  |  |
| Input   |                                                                                          |     | Output                                             |  |  |  |
| CityGML | URI to the CityGML file                                                                  | XML | CORRECT: <result>File is XSD scheme VALID</result> |  |  |  |
|         |                                                                                          |     | ERROR: <error>[ErrorMessage]</error>               |  |  |  |
|         |                                                                                          |     |                                                    |  |  |  |
|         |                                                                                          |     |                                                    |  |  |  |

Test page: http://3dcity-test.tecnalia.com/TecnaliaTesting/CityGMLValidateXSDFromURI.html

## 4.3 The CityGML must have an Envelope tag indicating the coordinate reference system

The CityGML file must contain a gml:Envelope tag indicating which is the coordinate reference system of the model.

```
<gml:boundedBy>
  <gml:Envelope srsName='urn:ogc:def:crs:EPSG::25830' srsDimension='3'>
    <gml:lowerCorner>354754.791 4610767.765 680.66</gml:lowerCorner>
    <gml:upperCorner>355140.377 4611018.055 728.36</gml:upperCorner>
    </gml:Envelope>
</gml:boundedBy>
```

| ValidationEnvelopeAndCRSExistFromURI |                                                                                                    |     |                                                                |  |  |
|--------------------------------------|----------------------------------------------------------------------------------------------------|-----|----------------------------------------------------------------|--|--|
| URL                                  | http://3dcity-test.tecnalia.com/TecnaliaTesting/rest/Servicios/ValidationEnvelopeAndCRSExistFromURI |     |                                                                |  |  |
| Method                               | POST                                                                                                |     |                                                                |  |  |
| Input                                |                                                                                                    |     | Output                                                         |  |  |
| CityGML                              | URI to the CityGML file                                                                             | XML | CORRECT: <result>Envelope tag exit and CRS is defined</result> |  |  |
|                                      |                                                                                                    |     | ERROR: <error>[ErrorMessage]</error>                           |  |  |
|                                      |                                                                                                    |     |                                                                |  |  |
|                                      |                                                                                                    |     |                                                                |  |  |

Test page: http://3dcity-test.tecnalia.com/TecnaliaTesting/ValidationEnvelopeAndCRSExistFromURI.html

## 4.4 CityGML version 2.0

The CityGML file must be version 2.0.

## 4.5 All building must have LoD2

All buildings within the CityGML file need to have geometry represented by bldg:lod2Solid or bldg:lod2MultiSurface.

| ValidationLoD2ExistFromURI |                                                                                           |     |                                                        |  |  |
|----------------------------|-------------------------------------------------------------------------------------------|-----|--------------------------------------------------------|--|--|
| URL                        | http://3dcity-test.tecnalia.com/TecnaliaTesting/rest/Servicios/ValidationLoD2ExistFromURI |     |                                                        |  |  |
| Method                     | POST                                                                                      |     |                                                        |  |  |
| Input                      |                                                                                           |     | Output                                                 |  |  |
| CityGML                    | URI to the CityGML file                                                                   | XML | CORRECT: <result>LoD2 exist for all buildings</result> |  |  |
|                            |                                                                                           |     | ERROR: <error>[ErrorMessage]</error>                   |  |  |
|                            |                                                                                           |     |                                                        |  |  |
|                            |                                                                                           |     |                                                        |  |  |

Test page: <a href="http://3dcity-test.tecnalia.com/TecnaliaTesting/ValidationLoD2ExistFromURI.html">http://3dcity-test.tecnalia.com/TecnaliaTesting/ValidationLoD2ExistFromURI.html</a>

# 4.6 Validate there are not two consecutive equal points

The CityGML file must not have two consecutive equal points.

| ValidationTwoConsecutiveEqualFromURI |                                                                                                    |     |                                                             |  |
|--------------------------------------|----------------------------------------------------------------------------------------------------|-----|-------------------------------------------------------------|--|
| URL                                  | http://3dcity-test.tecnalia.com/TecnaliaTesting/rest/Servicios/ValidationTwoConsecutiveEqualFromURI |     |                                                             |  |
| Method                               | POST                                                                                                |     |                                                             |  |
| Input                                |                                                                                                    |     | Output                                                      |  |
| CityGML                              | URI to the CityGML file                                                                             | XML | CORRECT: CityGML file with all consecutive points different |  |
|                                      |                                                                                                    |     | ERROR: <error>[ErrorMessage]</error>                        |  |
|                                      |                                                                                                    |     |                                                             |  |
|                                      |                                                                                                    |     |                                                             |  |

Test page: http://3dcity-test.tecnalia.com/TecnaliaTesting/ValidationGeometryFirstAndLastEqualFromURI.html

# 4.7 The first and last points in the geometries must be equal

The CityGML file must have the first and last points that are equal.

| ValidationGeometryFirstAndLastEqual |                                                                                                    |     |                                                            |  |  |
|-------------------------------------|----------------------------------------------------------------------------------------------------|-----|------------------------------------------------------------|--|--|
| URL                                 | http://3dcity-test.tecnalia.com/TecnaliaTesting/rest/Servicios/ValidationGeometryFirstAndLastEqualFromURI |     |                                                            |  |  |
| Method                              | POST                                                                                                    |     |                                                            |  |  |
| Input                               |                                                                                                    |     | Output                                                     |  |  |
| CityGML                             | URI to the CityGML file                                                                                   | XML | CORRECT: CityGML file with all first and last points equal |  |  |
|                                     |                                                                                                    |     | ERROR: <error>[ErrorMessage]</error>                       |  |  |
|                                     |                                                                                                    |     |                                                            |  |  |
|                                     |                                                                                                    |     |                                                            |  |  |

Test page: http://3dcity-test.tecnalia.com/TecnaliaTesting/ValidationTwoConsecutiveEqualFromURI.html

# 4.8 Validate the building function, use and class codetypes

The codetypes of the parameters function, use and class within buildings must be valid.

| ValidateCodetype |                                                                                        |     |                                                             |  |
|------------------|----------------------------------------------------------------------------------------|-----|-------------------------------------------------------------|--|
| URL              | http://3dcity-test.tecnalia.com/TecnaliaTesting/rest/Servicios/ValidateCodetypeFromURI |     |                                                             |  |
| Method           | POST                                                                                   |     |                                                             |  |
| Input            |                                                                                        |     | Output                                                      |  |
| CityGML          | URI to the CityGML file                                                                | XML | CORRECT: <result>CityGML file Codetypes are VALID </result> |  |
|                  |                                                                                        |     | ERROR: <error>[ErrorMessage]</error>                        |  |
|                  |                                                                                        |     |                                                             |  |
|                  |                                                                                        |     |                                                             |  |

Test page: http://3dcity-test.tecnalia.com/TecnaliaTesting/ValidateCodetypeFromURI.html

### 4.9 No empty lines

The CityGML file must not contain empty lines

## 4.10 Each building needs to have an independent geometry

All buildings in the reality must have an independent building within the CityGML file.

# **5 Other Services**

#### 5.1 Statistics of the CityGML file

Analyses the CityGML in order to know: the number of buildings, buildings with parameters, number of building parts and building parts with parameters.

|         | Statistics of CityGML file                                                              |                                  |                                      |  |  |  |
|---------|-----------------------------------------------------------------------------------------|----------------------------------|--------------------------------------|--|--|--|
| URL     | http://3dcity-test.tecnalia.com/TecnaliaTesting/rest/Servicios/CityGMLStatisticsFromURI |                                  |                                      |  |  |  |
| Method  | POST                                                                                    |                                  |                                      |  |  |  |
| Input   |                                                                                         |                                  | Output                               |  |  |  |
| CityGML | URI to the CityGML file                                                                 | XML   CORRECT: <result></result> |                                      |  |  |  |
|         |                                                                                         |                                  | ERROR: <error>[ErrorMessage]</error> |  |  |  |
|         |                                                                                         |                                  |                                      |  |  |  |
|         |                                                                                         |                                  |                                      |  |  |  |

Test page: <a href="http://3dcity-test.tecnalia.com/TecnaliaTesting/CityGMLStatisticsFromURI.html">http://3dcity-test.tecnalia.com/TecnaliaTesting/CityGMLStatisticsFromURI.html</a>

# 5.2 Create KML from CityGML file

Exports the geometry of the CityGML file to KML.

| Create KML from CityGML |                                                                     |        |                                      |  |  |
|-------------------------|---------------------------------------------------------------------|--------|--------------------------------------|--|--|
| URL                     | http://3dcity.tecnalia.com/TecnaliaTesting/rest/Servicios/CreateKML |        |                                      |  |  |
| Method                  |                                                                     |        |                                      |  |  |
| Input                   |                                                                     | Output |                                      |  |  |
| CityGML                 | URI to the CityGML file                                             | XML    | CORRECT: <result></result>           |  |  |
| project                 | Project Name                                                        |        | ERROR: <error>[ErrorMessage]</error> |  |  |
| srs                     | Reference System                                                    |        |                                      |  |  |
| outputFileName          | Output File Name                                                    |        |                                      |  |  |

Test page: <a href="http://3dcity-test.tecnalia.com/TecnaliaTesting/CreateKMLFromURIOpteemal.html">http://3dcity-test.tecnalia.com/TecnaliaTesting/CreateKMLFromURIOpteemal.html</a>

# 5.3 Obtain building footprints from CityGML file

Obtains the geometry of the buildings footprint from the CityGML file

| Obtain building footprints from CityGML file |                                                                                             |     |                                                      |  |  |
|----------------------------------------------|---------------------------------------------------------------------------------------------|-----|------------------------------------------------------|--|--|
| URL                                          | http://3dcity-test.tecnalia.com/OpteemalFootprints/rest/Servicios/CityGMLBuildingFootprints |     |                                                      |  |  |
| Method                                       | nod                                                                                         |     |                                                      |  |  |
| Input                                        |                                                                                             |     | Output                                               |  |  |
| CityGML                                      | URI to the CityGML file                                                                     | XML | CORRECT: <buildingsfootprints></buildingsfootprints> |  |  |
|                                              |                                                                                             |     | ERROR: <error>[ErrorMessage]</error>                 |  |  |
|                                              |                                                                                             |     |                                                      |  |  |
|                                              |                                                                                             |     |                                                      |  |  |

Test page: <a href="http://3dcity-test.tecnalia.com/OpteemalFootprints/CityGMLBuildingFootprintsFromURI.html">http://3dcity-test.tecnalia.com/OpteemalFootprints/CityGMLBuildingFootprintsFromURI.html</a>